# Lecture 10: User Space

# Kernel to Userspace Transition

- The Kernel code is tightly controlled by Linus Torvolds. He decides\* what is included in new releases.
- The Kernel code has to be efficient and stable. Kernel code runs as a single monolithic process.
- All the other code in the world that executes on Linux is in "User Space" under the control of the Kernel.

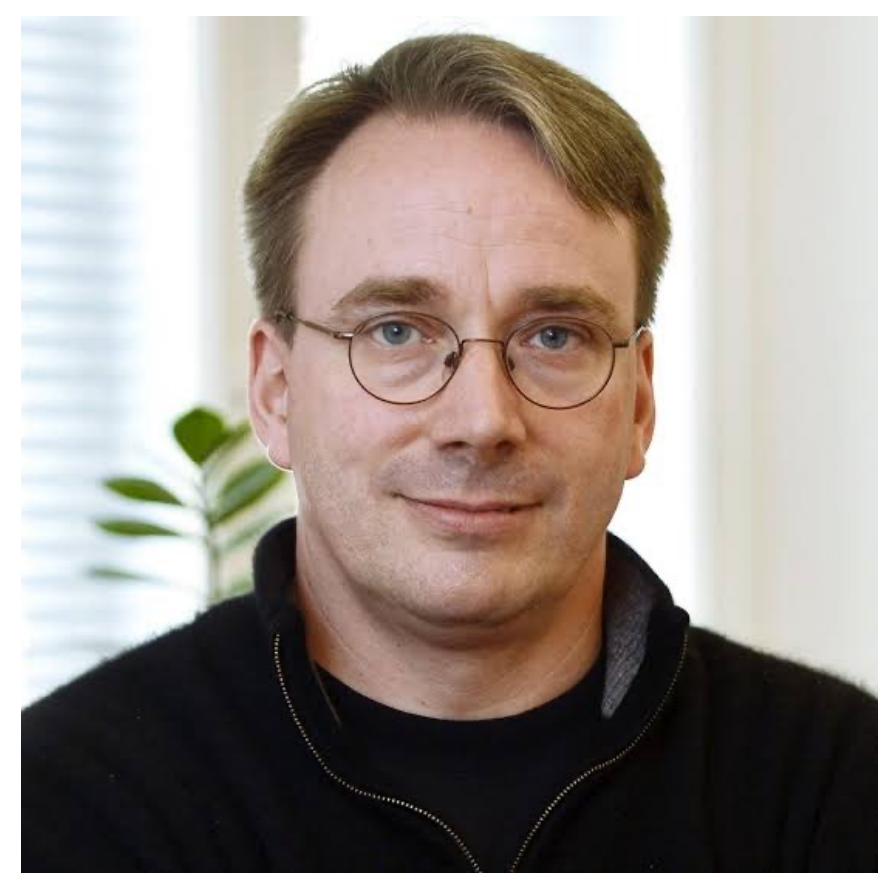

Linus Torvolds Finnish Computer Scientist

\*This is why he wrote git. Probably named that because he has to be a "ruthless git" when deciding what kernel changes to include.

# The init program (system for example)

- Systemd is a collection of programs.
- These programs often run as daemons\* (increasingly called services, that's what the "d" stands for)
- Daemons run in the background performing system t usually without administrator intervention.
- Systemd daemon programs are in /sbin (system binaries)
- Programs that admins and users run to interface with systemd are in  $/bin$  (general binaries).
- The majority of the systemd code is in  $\big/$ lib $\big/$ syste $\big( \big/$ lib is for library files)

<sup>†</sup>Debate between Linus Torvolds and Lennart Poettering regarding the User Space/Kernel interfa

<sup>\*</sup>In Greek mythology a daemon was a spirit that served the gods. They were below the gods but above m of humans.

# SystemD paradigm

- Systemd handles the boot process after the Kernel has identified devices and filesytems.
- Systemd is relatively recent and aims to replace a lot of standard Linux tools (such as cron)\*
- Systemd is "goal oriented" where each goal is defined as a *unit.*
- Most *units* run as daemons, they start on boot and run as long as the system is up.
- Each *unit* has a configuration file that defines how it works. These config files are in /usr/lib/systemd/system/

### SystemD paradigm

• Each *unit* has a configuration file that defines how it works. These config files are in /usr/lib/systemd/system/

```
[matthew@moonshine \sim]$ ls /usr/lib/systemd/system | head -n 10
arp-ethers.service
auditd.service
auth-rpcgss-module.service
autovt@.service
basic.target
basic.target.wants
blk-availability.service
blockdev@.target
bluetooth.target
boot-complete.target
```
#### [matthew@moonshine ~]\$ cat /usr/lib/systemd/system/systemd-udevd.service

# SPDX-License-Identifier: LGPL-2.1-or-later

#

# This file is part of systemd.

#### #

# systemd is free software; you can redistribute it and/or modify it

- under the terms of the GNU Lesser General Public License as published by
- the Free Software Foundation; either version 2.1 of the License, or
- (at your option) any later version.

#### [Unit]

Description=Rule-based Manager for Device Events and Files Documentation=man:systemd-udevd.service(8) man:udev(7) DefaultDependencies=no After=systemd-sysusers.service systemd-hwdb-update.service Before=sysinit.target ConditionPathIsReadWrite=/sys

[Service] CapabilityBoundingSet=~CAP\_SYS\_TIME CAP\_WAKE\_ALARM Delegate=pids Type=notify # Note that udev will reset the value internally for its workers OOMScoreAdjust=-1000 Sockets=systemd-udevd-control.socket systemd-udevd-kernel.socket Restart=always

Recall from the devices lecture that the udev deamon handles device events reported by the Kernel.

#### [matthew@moonshine ~]\$ cat /usr/lib/systemd/system/systemd-udevd.service

SPDX-License-Identifier: LGPL-2.1-or-later

- #
- # This file is part of systemd.
- #
- systemd is free software; you can redistribute it and/or modify it
- under the terms of the GNU Lesser General Public License as published by
- the Free Software Foundation; either version 2.1 of the License, or
- # (at your option) any later version.

#### [Unit]

Description=Rule-based Manager for Device Events and Files

Documentation=man:systemd-udevd.service(8) man:udev(7)

DefaultDependencies=no

#### After=systemd-sysusers.service systemd-hwdb-update.service Before=sysinit.target ConditionPathIsReadWrite=/sys

#### [Service]

CapabilityBoundingSet=~CAP\_SYS\_TIME CAP\_WAKE\_ALARM Delegate=pids Type=notify # Note that udev will reset the value internally for its workers OOMScoreAdjust=-1000 Sockets=systemd-udevd-control.socket systemd-udevd-kernel.socket Restart=always

Systemd units start as soon as they are ready, the order is constrained by the "before" and "after" keywords.

### Unit Types

• Services

Manage Linux daemons

• Targets

Manage other units (starting groups of units for example)

• Sockets

Handles socket communications (see devices lecture)

• Mounts

For accessing filesystems

# Systemd Daemon Example

- This example has three parts.
	- 1. A little python program that prints to *standard out* whatever it receives on *standard in* (recall *standard out* and *standard in* from the devices lecture)
	- 2. <sup>A</sup>*systemd* socket unit that opens a TCP network *port* (4444) and listens for data (recall TCP *ports* from the networking lecture)
	- 3. A *systemd* service unit that creates a new daemon process to handle connections to *port* 4444. A new daemon is created for each new connection so it can hold multiple conversations at once.
- We will also need to install a little program to easily write data to port 4444.
- SELinux is a security daemon. We will have to temporarily make it not care about port 4444.

### Git Clone the Files

[matthew@moonshine ~]\$ git clone https://github.com Cloning into 'echo\_daemon'... remote: Enumerating objects: 6, done. remote: Counting objects: 100% (6/6), done. remote: Compressing objects: 100% (5/5), done. remote: Total 6 (delta  $\theta$ ), reused 6 (delta  $\theta$ ), Receiving objects: 100% (6/6), done.

#### Install socat (socket concatenator – it's like the "cat" command you have been using, but for network sockets)

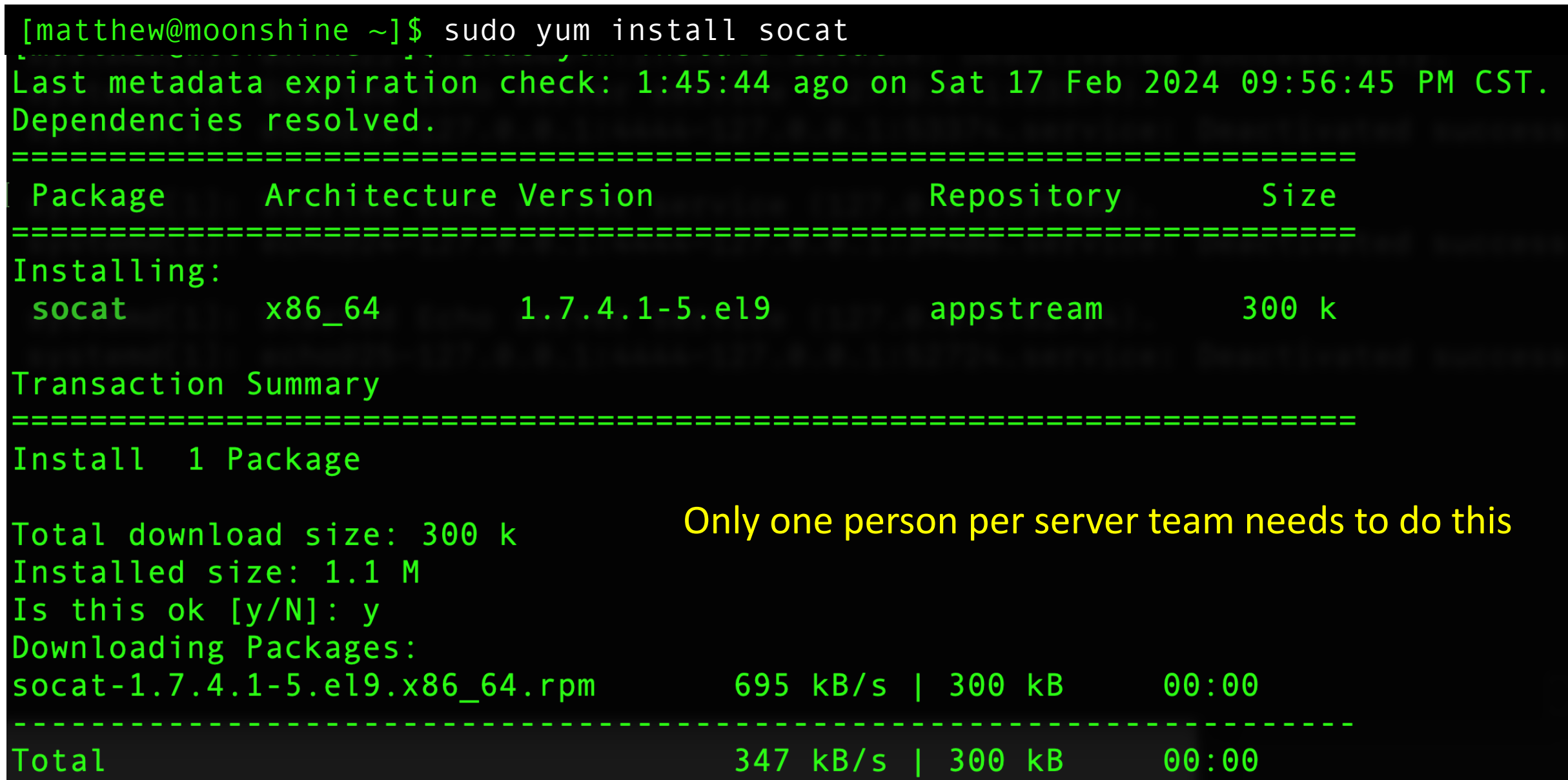

### Make SELinux "Permissive" so we can use the port

#### [matthew@moonshine ~]\$ Sestatus SELinux status: enabled SELinuxfs mount: /sys/fs/selinux SELinux root directory: /etc/selinux Loaded policy name: targeted Current mode: enforcing Mode from config file: enforcing Policy MLS status: enabled Policy deny unknown status: allowed Memory protection checking: actual (secure) Max kernel policy version: 33

### Make SELinux "Permissive" so we can use the port

 $[mat the w@moon shine \sim]$ \$ sudo setenforce Permissive [matthew@moonshine  $\sim$ ] \$ sestatus SELinux status: enabled SELinuxfs mount: /sys/fs/selinux SELinux root directory: /etc/selinux Loaded policy name: targeted Current mode: permissive Mode from config file: enforcing Policy MLS status: enabled Policy deny unknown status: allowed Memory protection checking: actual (secure) Max kernel policy version: 33

[matthew@moonshine echo\_daemon]\$ cd echo\_daemon/ [matthew@moonshine echo daemon] \$ ls echod@.service echod.socket echo.py README.md

[matthew@moonshine echo\_daemon]\$ cat echod.socket

# Create a Socket to Listen to [Unit] Description = Echo server

[Socket] ListenStream = 4444  $Accept = yes$ 

[Install] WantedBy = sockets.target Socket units automatically look for a service unit with the same name  $+$  @ and activate that service. In this case echod@.service.

[matthew@moonshine echo daemon]\$ cat echod@.service # echo@.service [Unit] Description=Echo server service [Service] User=root ExecStart=/sbin/echo.py StandardInput=socket The @ means this is a "template service". Template services take an argument – in this case it will be an identifier to uniquely label the conversation this service will handle. (More than one program might connect to port 4444 at a time).

[matthew@moonshine echo daemon]\$ cat echod@.service # echo@.service [Unit] Description=Echo server service

[Service] User=root ExecStart=/sbin/echo.py StandardInput=socket

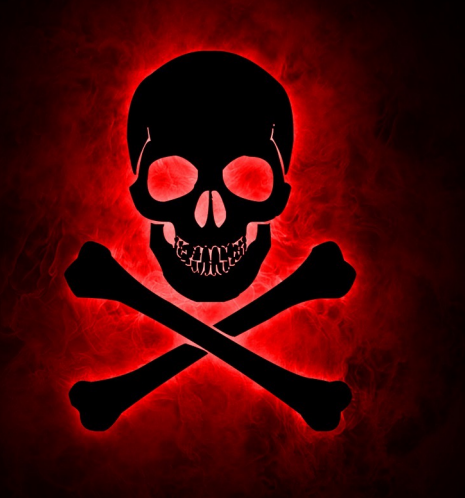

[matthew@moonshine echo daemon]\$ cat echod@.service # echo@.service [Unit] Description=Echo server service [Service]

User=root ExecStart=/sbin/echo.py StandardInput=socket

This the path to our program that will handle the data and write a reply.

Python Program to Read from Standard in and write to standard out.

[matthew@moonshine echo\_daemon]\$ cat echo.py #!/usr/bin/python Python is a scripting language.

# Program that reads import sys

The first line tells the system what program to use to execute the script.

# Incoming Message message = sys.stdin.readline().strip()

# Print the message sys.stdout.write( "Echo Server Received: " + message + "\n") Guido van Rossen Dutch Computer Scientist and "benevolent dictator for life" (BDFL)

- Guido wrote Python to be a system scripting language. It's designed to make automating Linux tasks easy.
- It became so popular that now it is used for all sorts of tasks and has become a general purpose language.

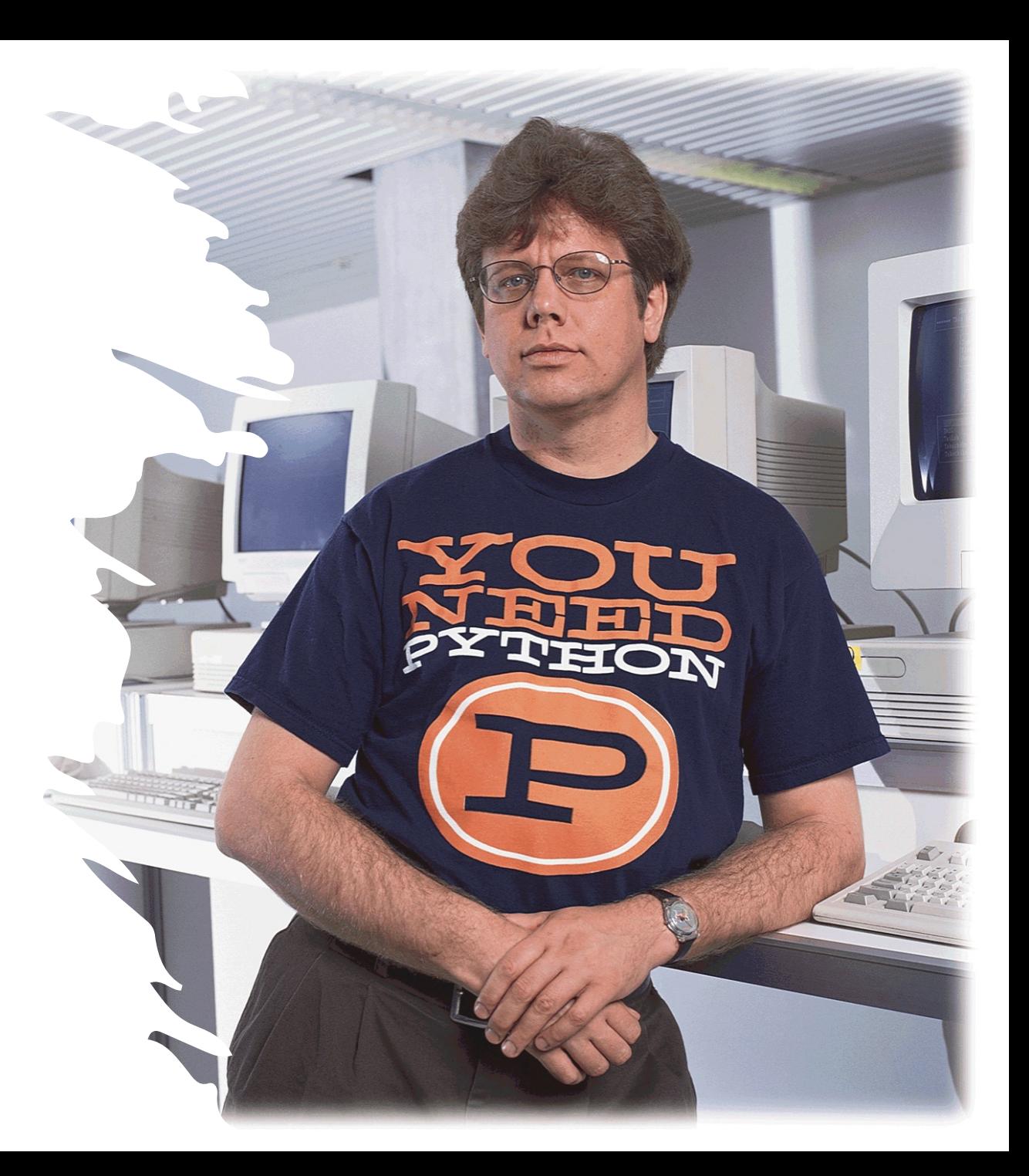

# Let's move these files into place (coordinate with your team mate)

[matthew@moonshine echo\_daemon]\$ sudo cp echo.py /sbin/ [matthew@moonshine echo\_daemon]\$ sudo cp echod@.service /usr/lib/systemd/system/ [matthew@moonshine echo\_daemon]\$ sudo cp echod.socket /usr/lib/systemd/system/

### Now activate the echod.socket systemd unit

We are going to start the daemon that listens for data on socket 4444. It sits between the "Kernel god" and the "mortal user" programs.

[matthew@moonshine echo daemon]\$ sudo systemctl start echod.socket

We use the systemctl program to control system units.

# Now check the status of the echod socket handler daemon.

[matthew@moonshine echo daemon]\$ sudo systemctl start echod.socket [matthew@moonshine echo\_daemon]\$ systemctl status echod.socket ● echod.socket - Echo server Loaded: loaded (/usr/lib/systemd/system/echod.socket; disabled; preset: disabled) Active: active (listening) since Sun 2024-02-18 00:28:46 CST; 11s ago Until: Sun 2024-02-18 00:28:46 CST; 11s ago Listen: [::]:4444 (Stream) Accepted: 0; Connected: 0; Tasks: 0 (limit: 407887) Memory: 8.0K CPU: 595us CGroup: /system.slice/echod.socket [matthew@moonshine echo\_daemon]\$

# Journalctl -u {unit name} displays the system unit log

[matthew@moonshine echo\_daemon]\$ Sudo journalctl -u echod.socket Feb 18 00:28:46 moonshine systemd[1]: Listening on Echo server.

Any error messages will show up here

# Journalctl -xe will show all messages from systemd

#### $[mat$ thew@moonshine echo daemon]\$ sudo journalctl -xe

Feb 18 00:37:58 moonshine sshd[191411]: Received disconnect from 111.230.20.37 port 48942:11: Bye Bye [preauth]

Feb 18 00:37:58 moonshine sshd[191411]: Disconnected from invalid user xmj 111.230.20.37 port 48942 [preauth]

Feb 18 00:38:22 moonshine sshd[191480]: Invalid user nichengzhuo from 186.117.143.206 port 35074

Feb 18 00:38:22 moonshine sshd[191480]: pam\_unix(sshd:auth): check pass; user unknown

Feb 18 00:38:22 moonshine sshd[191480]: pam\_unix(sshd:auth): authentication failure; logname= uid=0 euid=0 tty=ssh ruser= rhost=186.117.143.206

Feb 18 00:38:24 moonshine sshd[191480]: Failed password for invalid user nichengzhuo from 186.117.143.206 port 35074 ssh2

Feb 18 00:38:25 moonshine sshd[191480]: Received disconnect from 186.117.143.206 port 35074:11: Bye Bye [preauth]

Feb 18 00:38:25 moonshine sshd[191480]: Disconnected from invalid user nichengzhuo 186.117.143.206 port 35074 [preauth]

Feb 18 00:37:22 moonshine sshd[191341]: Failed password for invalid user yaowz from 186.117.143.206 >

Feb 18 00:37:23 moonshine sshd[191341]: Received disconnect from 186.117.143.206 port 44992:11: Bye >

Feb 18 00:37:23 moonshine sshd[191341]: Disconnected from invalid user yaowz 186.117.143.206 port 44>

Feb 18 00:37:35 moonshine sudo[191137]: pam\_unix(sudo:session): session closed for user root

Feb 18 00:37

# Journalctl -f will display the log "live"

#### $[$ matthew@moonshine echo\_daemon]\$ SUdo journalctl -f

Feb 18 00:41:38 moonshine sshd[191876]: Failed password for root from 103.124.191.67 port 51242 ssh2

Feb 18 00:41:40 moonshine sshd[191876]: Connection closed by authenticating user root 103.124.191.67 port 51242 [preauth]

Feb 18 00:41:59 moonshine sshd[191941]: Invalid user forest from 111.230.20.37 port 53846

Feb 18 00:41:59 moonshine sshd[191941]: pam\_unix(sshd:auth): check pass; user unknown

Feb 18 00:41:59 moonshine sshd[191941]: pam unix(sshd:auth): authentication failure; logname= uid=0 euid=0 tty=ssh ruser= rhost=111.230.20.37

Feb 18 00:42:01 moonshine sshd[191941]: Failed password for invalid user forest from 111.230.20.37 port 53846 ssh2

Feb 18 00:42:01 moonshine sshd[191941]: Received disconnect from 111.230.20.37 port 53846:11: Bye Bye [preauth]

Feb 18 00:42:01 moonshine sshd[191941]: Disconnected from invalid user forest 111.230.20.37 port 53846 [preauth]

Feb 18 00:42:15 moonshine sudo[191980]: matthew : TTY=pts/1 ; PWD=/home/matthew/echo\_daemon ; USER=root ; COMMAND=/bin/journalctl -f

Feb 18 00:42:15 moonshine sudo[191980]: pam\_unix(sudo:session): session opened for user root(uid=0) by matthew(uid=1000)

Feb 18 00:42:20 moonshine sshd[191736]: fatal: Timeout before authentication for 140.246.225.169 port 47158

# Journalctl -f will display the log "live"

#### $[$ matthew@moonshine echo\_daemon]\$ SUdo journalctl -f

Feb 18 00:41:38 moonshine sshd[191876]: Failed password for root from 103.124.191.67 port 51242 ssh2

Feb 18 00:41:40 moonshine sshd[191876]: Connection closed by authenticating user root 103.124.191.67 port 51242 [preauth]

Feb 18 00:41:59 moonshine sshd[191941]: Invalid user forest from 111.230.20.37 port 53846

Feb 18 00:41:59 moonshine sshd[191941]: pam unix(sshd:auth): check pass; user unknown

Feb 18 00:41:59 moonshine sshd[191941]: pam unix(sshd:auth): authentication failure; logname= uid=0 euid=0 tty=ssh ruser= rhost=111.230.20.37

Feb 18 00:42:01 moonshine sshd[191941]: Failed password for invalid user forest from 111.230.20.37 port 53846 ssh2

Feb 18 00:42:01 moonshine sshd[191941]: Received disconnect from 111.230.20.37 port 53846:11: Bye Bye [preauth]

Feb 18 00:42:01 moonshine sshd[191941]: Disconnected from invalid user forest 111.230.20.37 port 53846 [preauth]

Feb 18 00:42:15 moonshine sudo[191980]: matthew : TTY=pts/1 ; PWD=/home/matthew/echo\_daemon ; USER=root ; COMMAND=/bin/journalctl -f

Feb 18 00:42:15 moonshine sudo[191980]: pam\_unix(sudo:session): session opened for user root(uid=0) by matthew(uid=1000)

Feb 18 00:42:20 moonshine sshd[191736]: fatal: Timeout before authentication for 140.246.225.169 port 47158

You or your teammate open a terminal to monitor your echod@ service log

 $\lceil$  [matthew@moonshine ~]\$ sudo journalctl -f -u "echo@\*",

### Write data to port 4444 with socat.

\$ socat - TCP:moonshine:4444

test

Echo Server Received: test

Feb 17 23:18:39 moonshine systemd[1]: Started Echo server service (127.0.0.1:52724). Feb 17 23:18:42 moonshine systemd[1]: echo@25-127.0.0.1:4444- 127.0.0.1:52724.service: Deactivated successfully.

Can you write to another team's echo server?

### Clean up our insecure deamon

```
[matthew@moonshine echo_daemon]$ sudo systemctl stop echod.socket
```
[matthew@moonshine echo\_daemon]\$ systemctl status echod.socket

```
○ echod.socket - Echo server
```

```
Loaded: loaded (/usr/lib/systemd/system/echod.socket; disabled; preset: disabled)
```

```
Active: inactive (dead)
```

```
Listen: [::]:4444 (Stream)
```

```
Accepted: 0; Connected: 0;
```
### Reenable "Secure "Linux

#### [matthew@moonshine echo\_daemon]\$ sudo setenforce Enforcing

#### [matthew@moonshine echo\_daemon]\$ sestatus

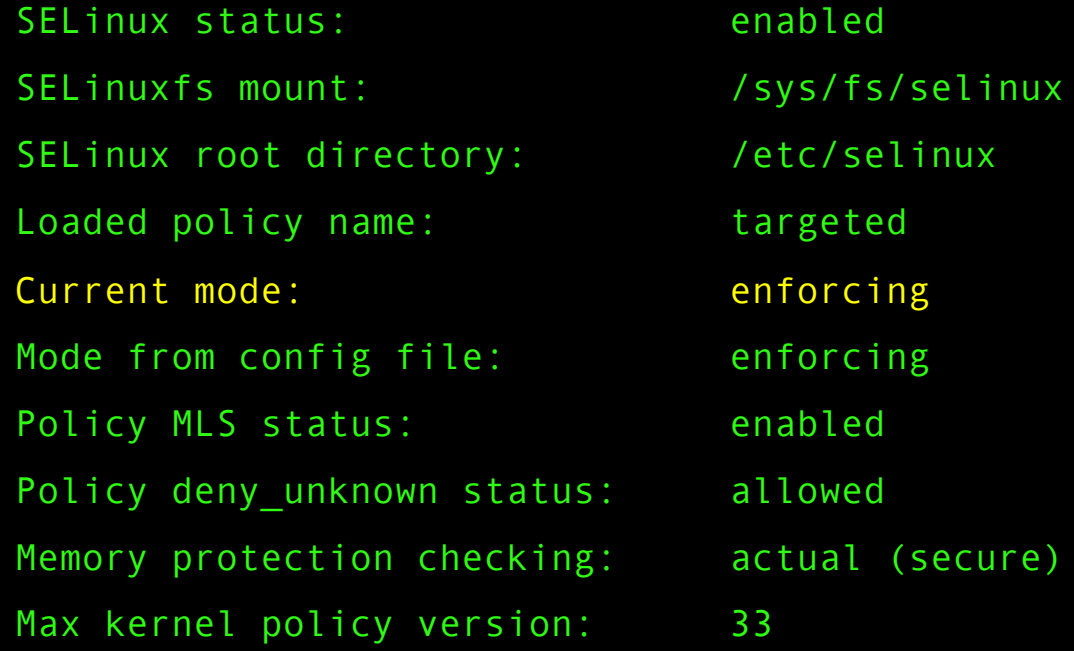

### The Default Target

[matthew@moonshine echo\_daemon]\$ systemctl status default.target

● multi-user.target - Multi-User System

```
Loaded: loaded (/usr/lib/systemd/system/multi-user.target; indirect; preset: disable
```

```
Active: active since Tue 2024-02-06 20:21:25 CST; 1 week 4 days ago
```

```
Until: Tue 2024-02-06 20:21:25 CST; 1 week 4 days ago
```

```
Docs: man:systemd.special(7)
```
# The Default Target – Defines a set of daemons to start on boot.

[matthew@moonshine echo\_daemon]\$ systemctl list-dependencies default.target

- default.target
- $\neg$ auditd.service
- -chronyd.service
- -crond.service
- firewalld.service
- irqbalance.service
- ├─kdump.service
- -mdmonitor.service
- NetworkManager.service
- ├─rpcbind.service
- -rsyslog.service
- ├─sshd.service
- ├─sssd.service
- ├─systemd-ask-password-wall.path
- -systemd-logind.service
- ├─systemd-update-utmp-runlevel.service
- ├─systemd-user-sessions.service

# List all units…

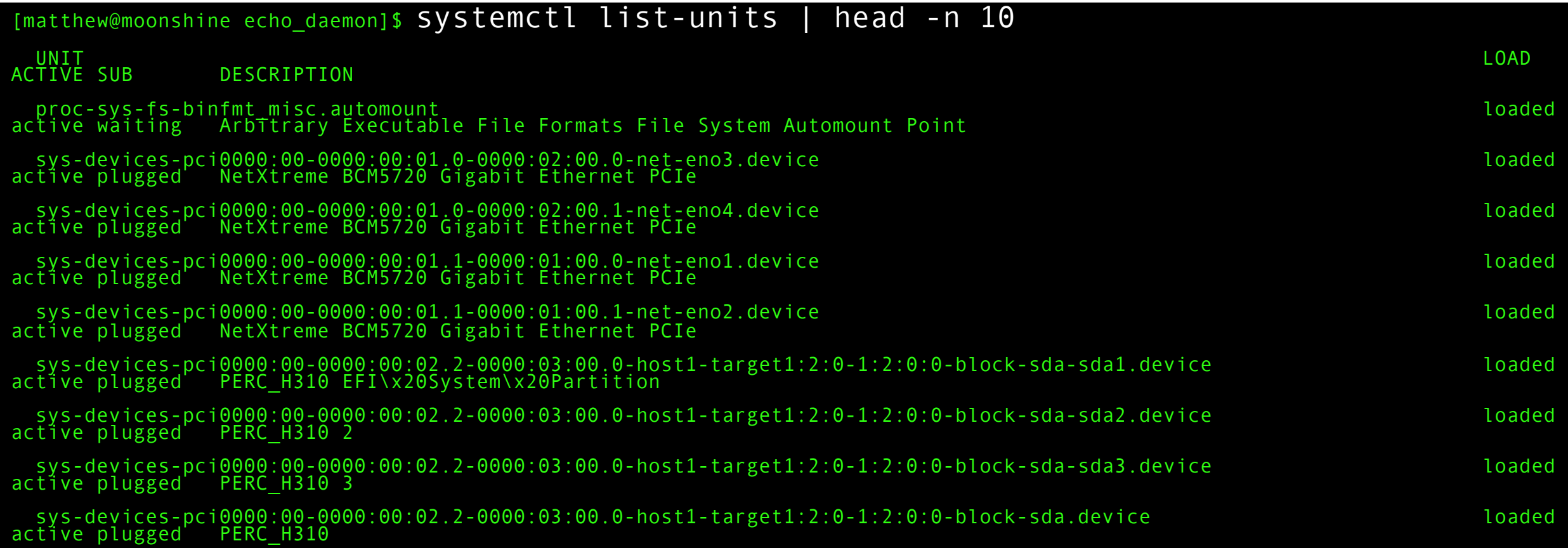

# System V

- System V is a very old way to startup User Space programs when the system boots up.
	- It is still used today even though the newer Systemd also starts up daemons.
- System V has "runlevels". Different startup/shutdown scripts are run during each runlevel.
- There are 6 runlevels
- $0$  Halt
- 1 Single-user text mode
- 2 Not used (user-definable)
- 3 Full multi-user text mode
- 4 Not used (user-definable)
- 5 Full multi-user graphical mode (with an X-based login screen)
- 6 Reboot

Who –r shows the current runlevel and when it started

[matthew@moonshine  $\sim$ ] \$ who -r run-level 3 2024-02-06 20:21

[matthew@moonshine  $\sim$ ]\$ ssh wheeler mfricke@wheeler:~ \$ ls /etc/rc.d/ init.d rc0.d rc1.d rc2.d rc3.d rc4.d rc5.d rc6.d rc.local

Wheeler's OS is old enough that it still has System V scripts. Each of the subdirectories correspond to a runlevel. For example, rc6.d scripts exectute on shutdown.

When troubleshooting a system we often want to reboot into the Single User Text Mode runlevel. This mode has almost nothing extra running which makes debugging easier. (Like 'safe mode" in Windows – but even more barebones.) The option to boot to single-user mode is currently "rescue.target" in systemd

Red Hat Enterprise Linux Server (3.10.0-862.2.3.el7.x86 64) 7.5 (Maipo) Red Hat Enterprise Linux Server (3.10.0-862.el7.x86 64) 7.5 (Maipo)

Use the  $\land$  and v keys to change the selection. Press 'e' to edit the selected item, or 'c' for a command prompt.

https://learn.microsoft.com/en-us/troubleshoot/azure/virtual-machines/serial-console-grub-single-user-mode